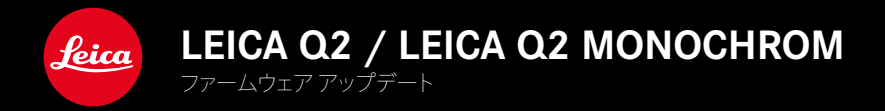

## ファームウェア 5.0

## 静止画

## **改善機能**

- Profoto社の機器を使用してのフラッシュ撮影がより使いやすく
- ズーム/ロックボタンにAE/AFロック機能(AF-L, AF-L + AE-L, AE-L)を割り当てた場合、ボタンを押している間はロックさ れ続ける様に

### 静止画/動画

### **NEW**

- 02と02 モノクロームのファームウェアバージョン番号を統一
- AF測距方式瞳/顔では人の眼に焦点を合わせることが可能に

## **拡張機能**

- 静止画モードと動画モードの切り替えをファンクションボタンのショートカットメニューに追加
- AFモード(AFs/AFc)の設定を静止画モードと動画モードにてそれぞれ個別に設定可能に

## **不具合修正**

• ファームウェアの様々な不具合を修正

# ファームウェア アップデート

ライカは、製品の機能の向上や不具合の改善に継続的に取り組んでい ます。デジタルカメラでは多くの機能がファームウェアで制御されてお り、お買い上げの後でも機能を追加したり不具合を改善したりすること が可能です。本製品をユーザー登録された方には、最新ファームウェアの リリース情報を随時お届けいたします。

最新のファームウェアをダウンロードして、本製品をアップデートしてくだ さい。

ファームウェアのアップデートは以下の方法で行うことができます。

- 楽にアプリ「Leica FOTOS」から
- カメラメニューから

現在インストールされているファームウェアのバージョンを確認するには

- ▶ メインメニューでカメラ情報を選択する。
	- 現在のファームウェアバージョンが表示されます。

ファームウェアのアップデート情報、アップデートに伴う改善内容や追加 機能、およびカスタマー登録について詳しくは、以下のサイトからご覧い ただけます。

https://club.leica-camera.com

## ファームウェアをアップデートする

ファームウェア アップデートを中断すると、カメラに重大かつ修復不 可能な損傷を与える可能性があります。

ファームウェアのアップデート中には以下の事項を順守してください。

- カメラの電源を切らない。
- メモリーカードを取り出さない。
- バッテリーを取り出さない。
- レンズを取り外さない。

#### メモ

- バッテリー残量が十分でない場合は、警告メッセージがモニターに表 示されます。バッテリーを充電してからファームウェアをアップデート してください。
- カメラ情報のサブメニューにて国別に承認登録マークや番号を確認 することができます。

## 使用前の準備

**JA**

- ▶ バッテリーを満充電し、カメラに入れる。
- ▶ メモリーカードに他のファームウェアが保存されている場合は、必要 のないものを消去する。
	- メモリカードに保存されているすべての画像をバックアップしてか ら、カメラでフォーマットすることをお勧めします。 (注意:データ消失!フォーマットするとすべてのデータが削除され ます。元に戻すことはできませんのでお気をつけください。)
- ▶ 最新のファームウェアをダウンロードする。
- ▶ メモリーカードに保存する.
	- ファームウェアファイルは必ずメモリーカード最上位階層に保存し てください。下位階層では読み込みができません。
- ▶ メモリーカードをカメラに挿入する。
- ▸ カメラの電源を入れる。

## カメラのファームウェアをアップデートする

- ▸ 準備する。
- ▶ メインメニューでカメラ情報を選択する。
- ▶ ファームウェアを選択する。
- ▶ アップデートを開始を選択する。
	- アップデートに関する情報とメッセージが表示されます。
- ▶ バージョン情報を確認する。
- ▸ はいを選択する。
	- プロファイル情報を SDカードに記録しますか?というメッセージ が表示されます。
- ▸ はいを選択する。
	- アップデートが自動的に開始します。
	- 処理中は、LEDランプ(下)が点滅します。
	- 正常に完了すると、再起動を促すメッセージが表示されます。
- ▶ カメラの電源を入れなおす。

#### メモ

• 再起動後には、日付、時刻、言語を再設定する必要があります。確認メ ッセージが表示されます。

## 瞳認識

- ▶ メインメニューでフォーカスを選択する。
- ▸ AFモードを選択する。
- ▸ 瞳/顔を選択する。

### 顔認識

本機では、人物の顔を認識してピントを合わせることができます。検出さ れた顔の最も近い位置にピントが合います。顔が横に向いた場合や顔 が認識でいない場合等は自動的にフレーム測距に切り替わります。セレ クターボタンを使用してフォーカスポイントを異なる瞳または顔に移動 させることもできます。

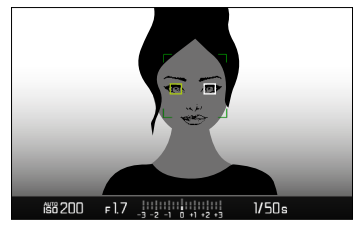

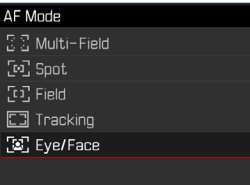

AFモードの設定を静止画モードと動画モードにてそれぞれ個別の設定 が可能になりました。ホーム画面からも素早く設定が可能です。

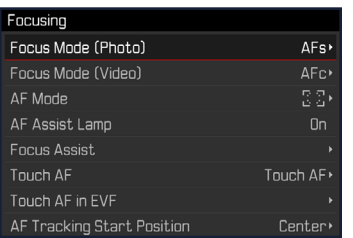

- ▶ メインメニューでフォーカスを選択する。
- ▶ フォーカスモード (静止画)またはフォーカスモード (動画)を選択する。
- ▶ 希望する設定を選択する。